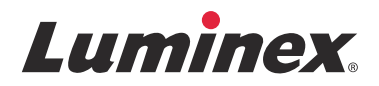

リリースノート SYNCT™ ソフトウェア

 $v1.1u2$ 

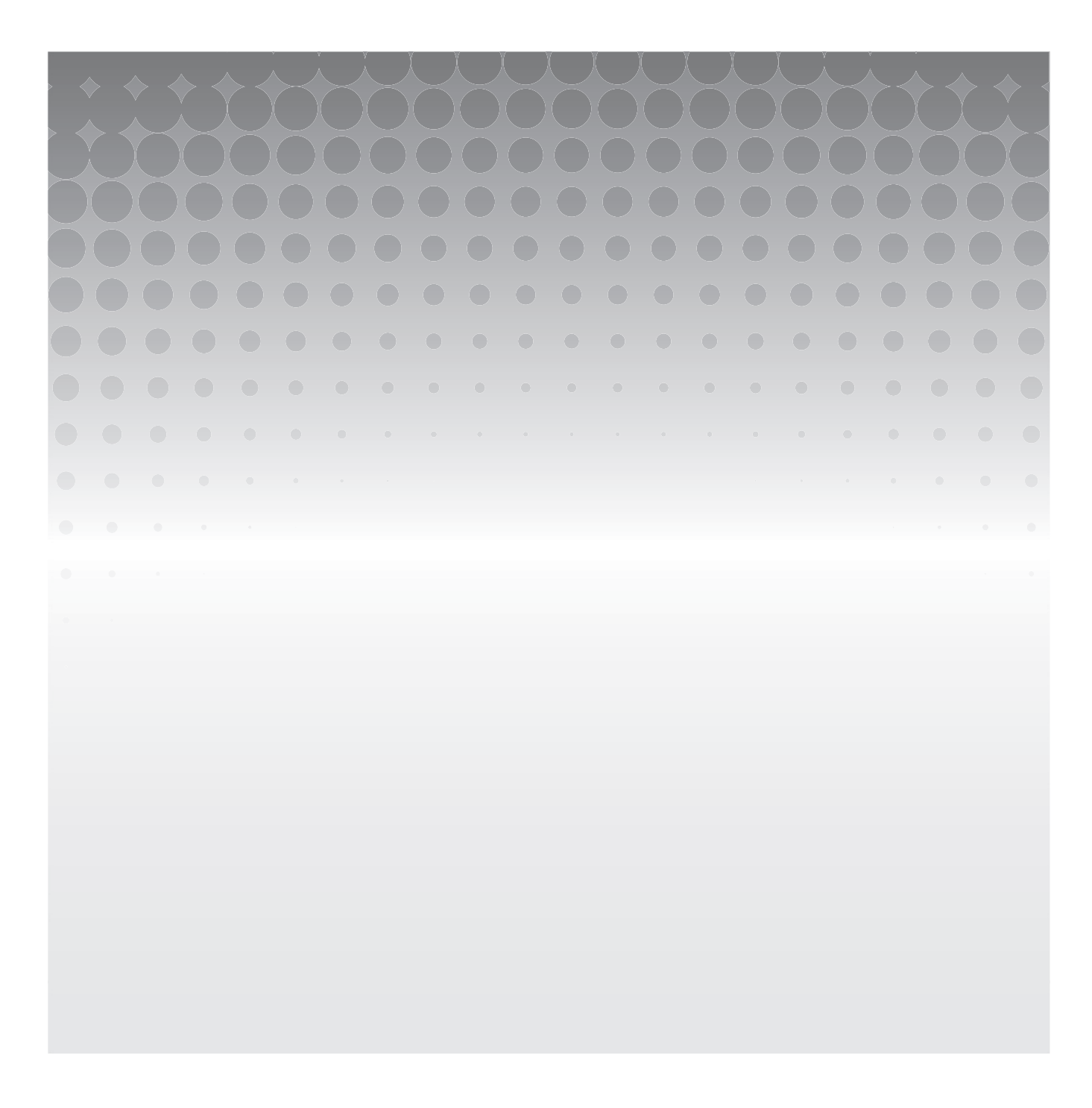

© 2015- 2017 Luminex Corporation. All rights reserved. 本書のいかなる部分も、その形式や方法に関わらず、Luminex Corporation の書面による事前の同意なしに、複製、伝送、転写、他の言語またはコンピューター言語への翻訳を行うことは 禁じられています。

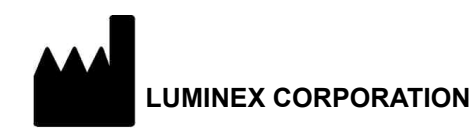

12212 Technology Blvd. Austin, TX 78727 U.S.A.

### テクニカルサポートお問い合わせ窓口

Tel:03-5545-7444

Email:*[SupportJapan@luminexcorp.com](mailto:support@luminexcorp.com) <www.luminexcorp.com>*

**SYNCT™ 1.1u2** ソフトウェアリリースノート

89-30000-00-431 Rev A

2017 年 9 月

Translated from English document 89-30000-00-612 Rev A

製造販売元 株式会社 ICST 郵便番号 338-0001 埼玉県さいたま市中央区上落合 5-17-1 S4 タワー 2F

Luminex Corporation (Luminex) は、その製品およびサービスをいつでも変更する権利を留保します。装置の使用、性能、およ び安全性と有効性のいずれかまたはすべてに影響を及ぼす変更に関しては、エンドユーザーに通知されます。装置への変更は すべて、適用される規制要件に従って実施されます。Luminex は、適応外の使用や本マニュアルの情報の誤用から発生するい かなる損害に対しても法的責任を負いません。

Luminex、SYNCT、NxTAG、ARIES、xPONENT は、Luminex Corporation の商標および米国と他の国における登録商標です。

Internet Explorer**®**、Microsoft**®**、Intel**®**、および Windows**®** などの他の商標はすべて、それぞれの会社の商標です。

本製品または本製品の使用は、すべてまたは一部が、*<www.luminexcorp.com/patents>* に記載された 1 つまたは複数の特許に保 護されているか、上記特許により保護されるプロセスにより作成されています。

# **Luminex®** ソフトウェアのエンドユーザーライセンス契約 **(EULA)**

本 Luminex エンドユーザーライセンス契約(以下、本 EULA)は、エンドユーザーであるお客様(個人または単一組織、以下 「お客様」)と Luminex Corporation およびその関連会社(以下、「Luminex」と総称)との間の、Luminex またはその認定再販 業者からお客様に提供された Luminex または第三者のソフトウェア製品の使用に関する法的契約であり、上記ソフトウェア製 品はコンピュータソフトウェア、スクリプト、アルゴリズム、オンライン文書、および電子文書を含み、関連する媒体や印刷 物(ある場合)を含む可能性があります(以下、ソフトウェア)。本契約に記載される条項は、あらゆるアップデート、付録、 ウェブコンテンツ、またはリモートアクセスなどのインターネットベースのサービスにも適用されます。

お客様は、ソフトウェアの使用、インストール、またはアクセスをすることにより本契約条項に同意します。お客様が本契約 条項に同意しない場合には、ソフトウェアの使用、インストール、および / またはアクセスをしてはいけません。その代わり、 Luminex またはお客様がソフトウェアを購入または取得した Luminex 認定再販業者にソフトウェアを返送します(返金また はクレジットをお受け取りいただける場合もあります)。お客様が上記のライセンス条項に従う場合に、お客様にソフトウェ アを使用する権利(以下に明記)が許諾されます。

1. 概要 ソフトウェアは、著作権法および国際著作権条約ならびにその他の知的財産権に関する法律および条約により保護 されています。ソフトウェアは使用許諾されるものであり、販売されるものではありません。

#### 2. 追加のライセンス要件および**/**または使用権

- a. 試用および切り替え ソフトウェアの一部または全部は、試験的に使用許諾される場合があります。ソフトウェア の試用版を使用するお客様の権利は、試用期間に限定されます。上記ソフトウェア試用版および試用期間は、アク ティベーションプロセス中に示されるか、Luminex とお客様との間の書面による同意の中に明記されます。ソフト ウェアは、試用期間中、評価目的のみで使用でき、診断目的を含むがこれに限定されない商業目的での使用は禁じ られています。お客様は、お客様の試用権を継続的権利に切り替える選択肢を有する場合もあります。お客様の試 用期間の終了時に、切り替えの選択についてお客様に提示されます。
- b. アクティベーション 特定のソフトウェアについては、Luminex テクニカル サポート([support@luminexcorp.com](mailto:support@luminexcorp.com) または 1-877-785-2323 または 1-512-381-4397)から提供されるライセンスキーを入手してアクティベーションで きます。
- c. ブランディング お客様は、Luminex の書面による明示的な書面による同意がある場合、ソフトウェアに他のブラン ディングの追加または別の画像の追加のみを行うことができます。一部のソフトウェアについて、Luminex は、 Luminex が提供する指示および条件に従ってソフトウェアにお客様のロゴをアップロードすることをお客様に許可 することがあります。
- d. アップグレード お客様は、ソフトウェアの更新またはアップグレードを、Luminex テクニカルサポート [\(orders@luminexcorp.com\)](mailto:orders@luminexcorp.com) または認定再販業者からのみ入手できます。一部のソフトウェアについて、Luminex は、Luminex 認定のウェブサイトからの更新またはアップグレードのダウンロードを許可することがあります。認 定再販業者から更新を入手する方法の詳細については、*<http://www.luminexcorp.com>* を参照してください。
- 3. ライセンスの許諾 本 EULA の条項に従い、Luminex は本契約によって、Luminex の著作権および企業秘密に基づく、 Luminex 装置の特定モデルの単一ユニットと使用する単一コンピューター上でソフトウェアを使用する非独占的、移転 不可、および移転不能な(サブライセンスの権利を有さない)ライセンスを、お客様に供与します。Luminex装置に統合 されておらず別の媒体で提供されるものおよび / またはアクティベーションが不要なものである特定のソフトウェアにつ いては、バックアップまたはアーカイブの目的にのみソフトウェアのコピーを 1 つ作成できます。それらのソフトウェア の一部は、コンピューターが 1 つの場所に存在し、Luminex 装置に接続されていないことを条件に、付随的作業(テン プレート/プロトコールの準備、追加解析の実施、過去データの再分析)を実施する目的で、ソフトウェアを追加で最大 2 台のコンピューターにインストールできます。さらに、お客様は、Luminex またはその認定再販業者の書面の同意を得 ることにより、コンピューターが1つの場所に存在し、Luminex 装置に接続されていないことを条件に、付随的作業(テン プレート/プロトコールの準備、追加解析の実施、過去データの再分析)を実施する目的でソフトウェアを追加のコンピュー ターで使用する権利を購入できます。Luminex の特許に基づく権利またはライセンスは、ソフトウェアのライセンスまた はお客様への Luminex 装置の販売により、許諾も暗示もされるものではありませんが、購入者であるお客様は、Luminex 装 置を Luminex 認定のミクロスフェアビーズやカセットまたは Luminex により書面で認定されたライセンシーにより開 発、製造、および販売されたキットと併用する Luminex の特許に基づくライセンスを、上記ビーズ、カセット、または キットを Luminex または Luminex が認定する再販業者またはライセンシーから購入することにより、取得することあり ます。

#### 4. 制限事項

- a. ソフトウェアは、上に明記されるように、Luminex 装置と併用または接続する単一コンピューターでのみ、インス トールおよび操作しなければなりません。
- b. お客様は、Luminex の書面による明示的な同意またはソフトウェアの認定再販業者を通じた Luminex の書面による 許可がある場合を除き、ソフトウェアを試験サービスの実施を含むいかなる商業目的にも使用してはいけません。
- c. お客様は、ソフトウェアを Luminex 認定のミクロスフェアビーズやカセットまたは Luminex により書面で認定さ れたライセンシーにより開発、製造、および販売されたキットとのみ併用できます。
- d. お客様は、ソフトウェアのすべてのコピーに、すべての所有権通知を維持しなければなりません。
- e. お客様は、ソフトウェアのコピーを第三者に配布することを禁じられています。
- f. お客様は、ソフトウェアのリバースエンジニアリング、逆コンパイル、逆アセンブル、またはその他の方法による ソフトウェアからのソースコード導出の試行を禁じられています。
- g. お客様は、ソフトウェアのすべてまたはその一部について、コピー(1 回のバックアップ用またはアーカイブ用の コピーを除く)、販売、配布、サブライセンス、貸出、リース、譲渡、または権利の付与をすることを禁じられています。
- h. お客様は、ソフトウェアの使用に関して、米国食品医薬品局要件を含めた適用される法規制に従わなければなりま せん。
- i. お客様は、ソフトウェアの改造または派生製品の作成(ブランディングまたは画像の修正も含む)をすることを禁 じられています。
- j. お客様は、ソフトウェアをコンピューターを使ったサービス事業、サービス機関の経営、または第三者の利益のため のその他の方法において使用すること、またはソフトウェアの映像出力を一般公開することを禁じられています。
- k. お客様は、ソフトウェアをネットワーク、電話、またはあらゆる電子的手段により送信することを禁じられています。
- l. お客様は、ソフトウェアを使うことになるお客様の従業員、コンサルタント、および共同経営者に対して、Luminex がお客様に提供したまたは今後提供する可能性のある Luminex の表示に関する文献、警告、指示、通知、および適 切な仕様に関するその他の資料を提供する義務があることを承諾します。
- 5. 契約期間と契約解除 本 EULA に基づくお客様の権利は、契約解除まで有効です。お客様は、すべてのコンピュータープ ログラムおよび文書を含めたソフトウェアを破棄し、お客様のコンピューター機器に存在しているすべてのコピーを消去 することにより、本 EULA をいつでも解除することができます。Luminex は、お客様への書面による通知から 30 日後に、 本 EULA を解除することができます。本 EULA に基づくお客様の権利は、お客様が本 EULA の条項に従わない場合には、 Luminex 側のその後の措置なしに、自動的に解除されます。本 EULA を解除する時点で、お客様はソフトウェアを破棄 し、お客様のコンピューター機器に存在しているすべてのコピーを消去することに同意します。
- 6. ソフトウェアにおける権利 ソフトウェアおよびそのコピーのすべてに対する権利および権原は、Luminex またはその供 給業者が所有します。本 EULA は、販売契約ではなく、お客様にソフトウェアまたはソフトウェアに含まれる特許、著作 権、企業秘密、商品名、商標、またはその他の知的財産権に対する権原または所有者利益を譲渡しません。お客様は、ソ フトウェアに含まれる所有権通知を削除、変更、または不明瞭にすることはせず、上記通知をソフトウェアのすべての バックアップコピー上に複製するものとします。ソフトウェアの使用によりアクセスされる可能性のあるコンテンツに対 するすべての権原および知的財産権は、それぞれのコンテンツ所有者の財産であり、適用される著作権に関する法律およ び条約またはその他の知的財産権に関する法律および条約により保護されている場合があります。本 EULA は、お客様 に上記コンテンツを使用する権利を付与するものではありません。
- 7. 輸出制限 お客様は、お客様がソフトウェアを米国輸出制限の対象である国、人、組織、またはエンドユーザーに対して、 またはお客様に適用される地域、州、国内、国際、および外国の法律または規制に反した方法で、輸出または再輸出しな いことに同意します。お客様は、本契約によって、お客様の輸出特権が州または連邦政府の機関により保留、取消、また は拒絶されていないことを保証します。
- 8. 無保障 ソフトウェアは、現状有姿で使用許諾されます。ソフトウェアの使用は、一切の保証なしに、お客様の責任とな ります。ソフトウェアは、Luminex 製品のみとの併用のために提供されます。適用される法律により許される最大の限度 で、Luminex およびその供給業者は、明示的か黙示的かにかかわらず、制定法によるものかどうかにかかわらず、商品性、 品質、特定目的への適合性、権原、または知的財産の非侵害についての黙示の保証などを含め、これらに限定されない、 すべての条項、条件、表明、および保証の責任を否定します。
- 9. **責任制限** いかなる場合も、Luminex、その関係者、ライセンサー、正規代理店、または供給業者は、ソフトウェアの使 用または使用不能またはソフトウェアの使用の結果に起因する、いかなる種類または性質の特別、偶発的、間接的、また は結果的損害(事業利益の損失、事業情報の損失、またはその他のあらゆる金銭的損失に関する損害を含む) が、これらに限定されない)のいずれについても、それが契約、不法行為(過失および厳格責任を含む)、またはその他 の法理論のいずれに基づくものであろうと、また Luminex、その関係者、ライセンサー、正規代理店、または供給業者が 上記損害の可能性について知らされていた場合であっても、一切の責任を負わない。お客様は、本契約に記載される現状 有姿および責任制限条項が、両当事者間の契約交渉の重要な条件を構成すること、および上記条項の不在の中でライセン スは提供されないことを承諾します。
- 10. お客様の表明および補償 お客様は、ソフトウェアを本契約の条項に従って使用し、ソフトウェアのかかる使用が法律、 規制、司法命令、または差し止め命令に違反しないことを表明し、保証します。お客様は、(i) お客様のソフトウェアの 使用、(ii) ソフトウェアから得られた評価、分析結果、またはその他のデータのお客様による使用またはお客様の信用、 または (iii) お客様またはお客様の代理人による本契約の条項に対する違反に起因する、基づく、または関連する第三者に よる請求または訴訟原因の結果として Luminex が被る一切の損失、損害、請求、費用、支払い、またはその他の責任(訴 訟の費用および妥当な和解金を含むが、これらに限定されない)について、Luminex およびその認定再販業者およびライ センサー、およびそのそれぞれの役員、取締役、従業員、代理人、後任者、および担当者を防御し、免責し、損害を与え ないことに同意します。
- 11. その他 本 EULA は、法の抵触に関する原則に関わらず、米国テキサス州の法律により規制されます。お客様は、本契約 で供与される権利またはライセンスを、書面による Luminex の事前の同意なしに、合意または法の運用により、移転、サ ブライセンス、またはその他の方法で譲渡しないものとし、本条項を違反したすべての譲渡は無効となります。本 EULA は、Luminex とお客様との間の完全で排他的な契約であり、本契約に記載された内容に関連する、口頭または書面による その他すべての通信に優先します。本 EULA に対する変更は、契約の実行が求められる当事者の署名入りの書面による同 意がない限り、無効とします。Luminex またはお客様による、任意の権利または本契約で規定された権利の任意の点にお ける放棄または不履行は、本契約のそれ以外の権利の放棄とは見なされないものとします。本 EULA の任意の条項が施行 できないものとして保留された場合も、本 EULA のその他の条項は効力を持ち続けます。
- 12. 言語 本契約の両当事者は、本契約ならびにその他すべての関連書類(通知を含む)が英語のみで作成されることを明確 に希望することを確認し、それについて了承したことを宣言します。

89-30000-00-419 Rev. D

# 目次

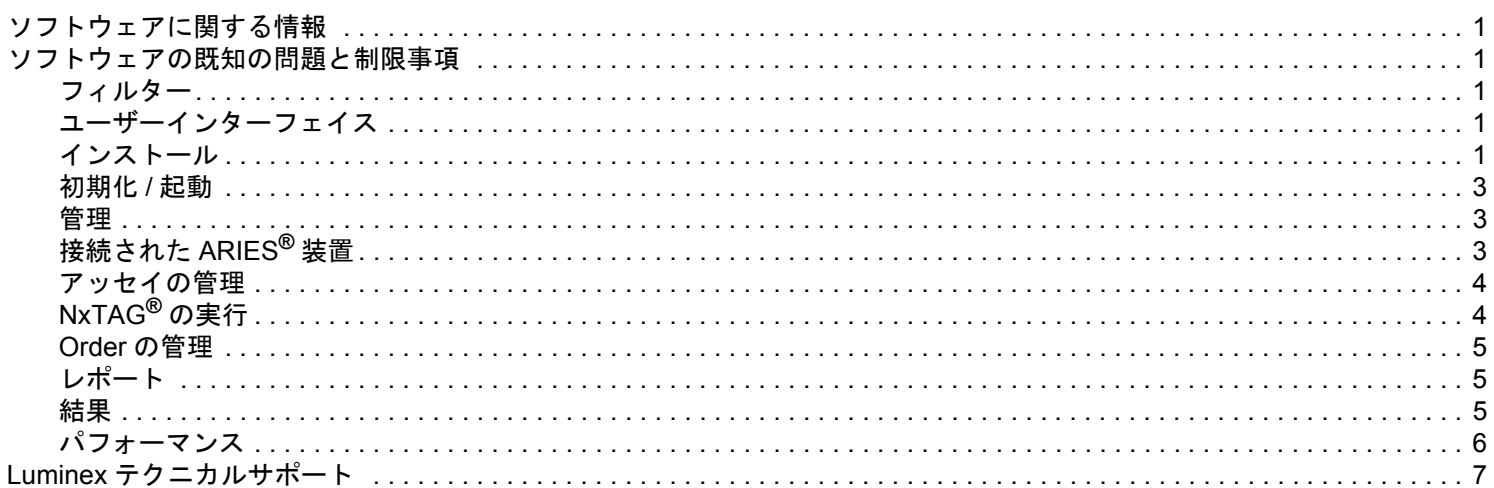

# <span id="page-6-0"></span>ソフトウェアに関する情報

# 表 1. ソフトウェアに関する情報

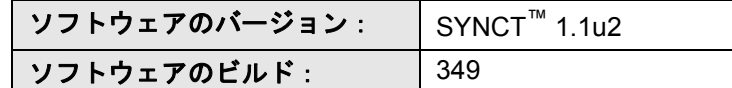

- **•** フィルターや結果リストなど、アプリケーションまたはデータを変更または更新するときは、十分な時間を設けるよう にします(参照 #44142)。
- **•** バックアップや復元など、大量のデータが関係するときは、操作が完了するまで十分な時間を設けるようにします(参 照 #44303)。
- **•** すべての LIS およびネットワークアクセスポイントに、適切なアクセス権限を構成し、十分な使用可能スペースを用意 します(参照 #44504、41788)。
- **•** LIS 処理の場合、「RESULTS」csv ファイルまたは HL7 ファイルを使用する必要があります(参照 #42706)。

# <span id="page-6-1"></span>ソフトウェアの既知の問題と制限事項

# <span id="page-6-2"></span>フィルター

- **•** SYNCT**™** からログオフしただけで終了していない状態のときに日付が変化した場合、定義済みフィルターの日付範囲は 更新されません(参照 #23468)。
	- **•** 回避策:**Filter By**(フィルター)ボタンをクリックし、**OK** をクリックします。

# <span id="page-6-3"></span>ユーザーインターフェイス

- **•** Microsoft**®** Windows**®** 8.1 オペレーティングシステムを実行しているコンピューターでは、SYNCT**™** アプリケーション ウィンドウが、イメージがオーバーラップしたり切り取られたりするようになるまで最小化される場合があります(参 照 #29056)。
	- **•** 回避策:SYNCT アプリケーションウィンドウのサイズを大きくします。
- **•** 最小解像度がコンピューターで設定されていない場合、SYNCT ユーザーインターフェイスが完全に表示されないこと があります(参照 #37292)。
	- **•** 回避策:サポートされる最小解像度にコンピューターを設定します。
- **•** ホストコンピューターでカスタマイズされた日時設定が使用されている場合、SYNCT のすべての画面およびダイアロ グボックスでカスタマイズされた形式が表示されないことがあります(参照 #36233)。
	- **•** 回避策:Microsoft Windows の標準の地域日時設定を使用します。

# <span id="page-6-4"></span>インストール

**•** インターネット接続がない場合、Windows**®** 8.1 オペレーティングシステムへの SYNCT**™** のインストールが、.NET 3.5 が正しくインストールされないために失敗することがあります(参照 #30988)。

- **•** 回避策:.NET 3.5 のインストールの失敗は、次のいずれかを行うことで解決される場合があります。
	- a. インターネット接続が使用できる場合は、.NET 3.5 を有効にします。このオプションは、**Control Panel** (コントロールパネル)**> Programs**(プログラム) **> Turn windows feature on or off**(Windows の機能を オンまたはオフにする)にあります。
	- b. インターネット接続が使用できない場合は、.NET 3.5 をどこかにダウンロードし、ターゲットコンピュー ターに手動でインストールします。
- 注記:どちらの方法でも問題が解決しない場合、または以下に挙げる問題が存在する場合は、Luminex テクニカル サポートにご連絡ください。
- **•** 場合によっては、SQL Server のインストールが失敗するような方法でシステムが構成されていることがあります (参照 #32674)。

一般的な問題は次のとおりです。

- **•** 異なるバージョンの SQL Server がインストールされています。
- **•** SQL 認証ではなく Windows 認証を使用しています。
- **•** ユーザーに管理者アクセス権限がないか、または UAC が高い値に設定されています。
- **•** Windows ファイアウォールが、SQL によるシステム構成を許可しないように設定されています。
- **•** 別のプロセスがポート 80 を使用しているか、または正しくないポートを使用しています。

**•** 回避策:SYNCT をインストールする前に、次のことを確認してください。

- a. 別のバージョンの SQL Server がインストールされていないこと。
- b. SYNCT をインストールしているログインユーザーに、管理者権限があること。
- c. SQL Server のパススルーがファイアウォールに追加されていること。
- d. UAC がオフになっていること。
- e. 他のアプリケーションがポート 80 を使用していないこと。
- 注記:これで問題が解決しない場合、または以下に挙げる問題が存在する場合は、Luminex テクニカルサポート にご連絡ください。
- **• rsreportserver.config** ファイルにエラーがあるため、次のようなメッセージで SYNCT のインストールが失敗することがあ ります。「**Aborting Install, ConfigureSSRS failed to run.Return Code 6**(インストールを中止します、ConfigureSSRS を実行できませんでした。リターンコード 6)」(参照 #34365)。
	- **•** 回避策:レポートサービスが壊れており、復元する必要があります。復元するには、以下のようにします。 a. データベースをバックアップします。
		- b. SYNCT をアンインストールします。
		- c. SQL Server をアンインストールします。
		- d. **C:\Program Files\Microsoft SQL Server\MSRS11.ARIESSQL\Reporting Services\ReportServer** に 残っているすべての構成ファイルを手動で削除します。
		- e. SYNCT を再インストールします。
		- f. データベースを復元します。
- **•** SYNCT の実行中にアドオンをインストールした場合、インストール後すぐに使用することはできません(参照 #36298)。
	- **•** 回避策:アドオンにアクセスできるようにするには、アドオンをインストールする前に SYNCT を閉じるか、アド オンをインストールした後で SYNCT を再起動します。
- **•** 管理者権限なしで SYNCT をインストールしようとすると、Windows インストーラーのエラーが発生します(参照 #36540)。
	- **•** 回避策:インストールの間にエラーが発生する場合は、ユーザーアカウントの権限を確認してください。SYNCT は、管理者ユーザーがインストールするか、または UAC が有効になっているマシンでインストールする必要があ ります。
- **•** 前のバージョンの SYNCT からアップグレードするとき、特定の条件では古いバージョンのヘルプファイルが削除され ません(参照 #37103)。
	- **•** 回避策:ヘルプファイルを開き、フォルダーから古いヘルプファイルを手動で削除します。

# <span id="page-8-0"></span>初期化**/**起動

- **•** ホストコンピューターを再起動した直後に SYNCT**™** を再起動した場合、次のようなメッセージを含むダイアログボック スが表示される場合があります。**An error occurred connecting to the system database.Please select the database to use**(システムデータベースへの接続でエラーが発生しました。使用するデータベースを選択してください)」(参照 #35271)。
	- **•** 回避策:SYNCT を終了します。1 分待ってから、SYNCT を再起動します。
- **• Stay signed in**(サインインしたままにする)チェックボックスをオンにして SYNCT にログインし、その後、活動が ないために SYNCT からログオフした場合、次にログインするときに、**Stay signed in**(サインインしたままにする) チェックボックスはオフになっていますが、機能は有効になったままです(参照 #35422)。
	- **•** 回避策:SYNCT で **Logout**(ログアウト)を選択してログオフします。無活動状態による自動ログオフの場合、**Stay signed in**(サインインしたままにする)オプションは、チェックボックスが選択されていなくても有効のままにな ります。

#### <span id="page-8-1"></span>管理

- **• Import Instrument Raw Data Location**(装置の未加工データをインポートする場所)または **LIS Import**(LIS のイン ポート)に対して設定されているフォルダーを名前変更または削除した場合、SYNCT**™** はユーザーに警告を提供しませ ん。その結果、NxTAG の未加工データの自動インポートまたは LIS のインポートが失敗します(参照 #22318、36979)。
	- **•** 回避策:NxTAG で処理された実行または LIS Order が長い期間処理されていない場合は、**NxTAG Settings**(NxTAG の設定)または**Order Management Settings**(オーダー管理の設定)を開き、フォルダーの場所を設定しなおします。
- **• Data Maintenance**(データメンテナンス)ページに表示される実行の回数は、完了した実行の回数のみを示します。**NxTAG** モジュールに存在する未処理の実行は回数に含まれません(参照 #37190)。
	- **•** 回避策:ありません。表示される実行回数は参照専用です。データベース容量の警告と直接相関してはいません。

# <span id="page-8-2"></span>接続された **ARIES®** 装置

- **•** 接続された装置のリストに、重複する装置または削除された装置が表示されることがあります(参照 #33308、35504、 39966)。
	- **•** 回避策:**Connected Instruments**(接続された装置)ページで装置を追加または削除した後は、SYNCT**™** を終了し て再起動し、接続された装置のリストを更新します。
- **•** ARIES**®** 装置の接続が SYNCT に追加されると、すべてのデータが装置と交換された後であっても、接続状態が **In Progress**(進行中)と示される場合があります(参照 #35638)。
	- **•** 回避策:ありません。この問題による機能への影響はありません。
- **•** SYNCT で **Control Order**(制御オーダー)の **Control Type**(制御タイプ)が更新された場合、接続された ARIES 装 置では値が更新されません(参照 #35765)。
	- **•** 回避策:元の Order を削除し、目的の **Control Type**(制御タイプ)で新しい Order を作成します。
- **•** 特定の状況では、Connected Instruments(接続された装置)ページに使用可能なすべてのデバイスが表示されないこ とがあります(参照 #39513)。
	- **•** 回避策:接続された装置を照会する前に、すべてのデバイスが完全にアクセス可能であることを確認します。必要 に応じてデバイスおよび SYNCT を再起動し、もう一度試してください。

# <span id="page-9-0"></span>アッセイの管理

- **•** NxTAG**®** アッセイに対して定義されているテストパネルがアッセイと共にエクスポートされず、アッセイを SYNCT**™** にインポートするときに使用できません(参照 #27198)。
	- **•** 回避策:アッセイに対して Order が作成されるすべてのコンピューターで、テストパネルを定義します。
- **•** Order を編集してカセット情報を更新するとき、「**Object reference not set to an instance of an object.**(オブジェク ト参照がオブジェクトのインスタンスに設定されていません)」というエラーが、編集確認ダイアログボックスの **Yes** (はい)ボタンをクリックした後で表示される場合があります(参照 #37249)。
	- **•** 回避策:このエラーが表示される場合は、編集確認ダイアログボックスで **No**(いいえ)をクリックし、Order を 再度編集します。この問題が発生しないようにするには、LIS が Order をインポートしているときに、バーコード スキャナーを使用して Order のカセット情報を更新しないでください。

#### <span id="page-9-1"></span>**NxTAG®** の実行

- **•** NxTAG の **Import Instrument Raw Data Location**(装置の未加工データをインポートする場所)から **ERRORS**、 **SUCCEEDED**、または **UNPROCESSED** サブフォルダーを削除した場合、エラーメッセージが頻繁に表示されます (参照 #22278)。
	- **•** 回避策:**Auto Import**(自動インポート)をオフにしてから再びオンにして、存在しないフォルダーを作成しなお します。
- **• Accession ID**(アクセッション ID)と **Requisition Number**(要求番号)の値を、これらのフィールドを非表示にす る前に SYNCT**™** で入力した場合、値はデータベースから削除されませんが、**NxTAG** モジュールからオーダーを編集す るときには表示されず、編集できません(参照 #26876)。
	- **•** 回避策:**Accession ID**(アクセッション ID)および **Requisition Number**(要求番号)フィールドを表示に設定し て値を編集または削除した後、フィールドを非表示にします。
- **•** 実行がまだ進行中の間に追加したコメントが、保存されない場合があります(参照 #41572)。
	- **•** 回避策:実行が「Pending(保留中)」または「Processing(処理中)」ステージの間は、サンプルにコメントを追 加しないでください。コメントの追加は、新しい実行のサンプル、または Results (結果) ページのサンプルに対 してのみ、行ってください。
- **•** NxTAG**®** のページで複数の制御 Order を編集するとき、**Edit Order**(オーダーの編集)ダイアログボックスで、選択さ れている制御が同じか異なるかが示されません(参照 #30767)。
	- **•** 回避策:Order に対して選択した制御を変更するつもりがない場合は、**Edit Order**(オーダーの編集)ダイアログ ボックスで制御を選択しないでください。または、選択したすべての Order を更新される制御に変更する場合は、 制御を 1 つ選択してください。

# <span id="page-10-0"></span>**Order** の管理

- **•** IVD Order を作成または編集するとき、Order で指定されているものとは異なる Assay のカセットバーコードをスキャ ンした場合、エラーメッセージが一時的にのみ表示されます(参照 #37295)。
	- **•** 回避策:Order に関連付けられているものと同じ IVD Assay のカセットバーコードをスキャンします。
- **•** Caps Lock がオンになっている場合、SYNCT**™** のテキスト入力フィールドのバーコードをスキャンすると、テキストの 大文字と小文字が逆になります(参照 #34243)。
	- **•** 回避策:スキャンするときは、Caps Lock をオフにしてください。
- **•** 複数の SYNCT アプリケーションおよび ARIES**®** 装置が同じ Order インポートフォルダーを共有している場合、Order が正しく処理されないことがあります(参照 #36722、37014)。
	- **•** 回避策:複数の ARIES および SYNCT アプリケーションで、同じ Order インポート用フォルダーをアクセスしな いようにします。SYNCT には、Order を複数の ARIES 装置に複製する機能があります。

#### <span id="page-10-1"></span>レポート

- **•** カスタム定義レポートヘッダーに、長さが 29 文字を超える行がある場合、アッセイレポートおよび実行レポートでテ キストが切り捨てられることがあります(参照 #28839)。
	- **•** 回避策:カスタムレポートヘッダー行の長さを、29 文字以下に制限します。
- **•** Run Details(実行の詳細)レポートのレポート生成時間が、60 秒を超える場合があります(参照 #44150)。
	- **•** 回避策:レポート生成が完了するまでに十分な時間を設けます。データをアーカイブするとパフォーマンスが向上 します。

# <span id="page-10-2"></span>結果

- **• Results**(結果)ページで展開したすべての実行が、NxTAG**®** の実行が処理されるときに折りたたまれます(参照 #28956)。
	- **•** 回避策:実行の横にある「+」記号を選択して、目的の実行を展開します。
- **•** SYNCT**™** を起動した直後にログインすると、結果情報が読み込まれている間、**Results**(結果)ページに **No Results** (結果なし)と表示される場合があります(参照 #29208)。
	- **•** 回避策:結果データが読み込まれるまで数分待ってから、SYNCT での操作を実行します。
- **• Group By Sample**(サンプル別グループ)オプションを使用しているとき、**Results**(結果)ページからサンプルを編 集した場合、サンプルが結果グリッドの下端に移動されます。Group By Run (実行別グループ)オプションを使用し ているとき、実行内のサンプルを編集すると、サンプルがその実行のサンプルリストの末尾に移動されます(参照 #34270)。
	- **•** 回避策:**Results**(結果)ページを更新します。
- **• Results**(結果)ページで **Group by Run**(実行別グループ)と **Group by Sample**(サンプル別グループ)を切り替え ると、データが更新されて、表示されるデータが変わる可能性があります(参照 #34718)。
	- **•** 回避策:目的の結果を表示するためのフィルター処理を更新します。
- **• Submit Reports**(レポートの送信)に、プリンターがインストールまたは接続されていないことを示す通知が表示さ れません(参照 #35507)。
	- **•** 回避策:レポートを生成する前に、プリンターが正しく接続されていることを確認します。
- **•** ホストコンピューターでカスタマイズされた日時設定が使用されている場合、SYNCT のすべての画面およびダイアロ グボックスでカスタマイズされた形式が表示されないことがあります(参照 #36645)。
	- **•** 回避策:Microsoft**®** Windows**®** の標準の地域日時設定を使用します。
- **• Results**(結果)ページで、同じ名前の 2 つの実行が、1 つの実行名にグループ化されて表示されます(参照 #36951)。
	- **•** 回避策:実行を個別に表示するには、1 つの実行からサンプルを選択し、実行の名前を変更します。名前が変更さ れた実行からのすべてのサンプルは、新しい名前で表示されます。
- **•** 部分文字列による検索の場合、**Instrument ID**(装置 ID)または **Module ID**(モジュール ID)でのフィルター処理が結 果なしを返します(参照 #36986)。
	- **•** 回避策:**Instrument ID**(装置 ID)フィールドに装置の完全なシリアル番号を入力して、その装置の結果を検索し ます。ARIES**®** の結果の場合は、モジュールの完全なシリアル番号を **Module ID**(モジュール ID)フィールドに入 力して、そのモジュールの結果を検索します。
- **•** NxTAG アッセイのサンプル結果を再マスキングするときに同じテストを選択した場合、SYNCT はサンプルが再分析さ れたことを示し、同じ結果が示される場合であっても、メッセージをサンプルログに追加します(参照 #37293)。
	- **•** 回避策:ありません。
- **•** コメントとメッセージが、タイムスタンプに従って並べ替えられないことがあります(参照 #44994)。
	- **•** 回避策:タイムスタンプを参照して、時系列を判断してください。

#### <span id="page-11-0"></span>パフォーマンス

- **•** データベースが約 1400 実行に達した後、SYNCT**™** のパフォーマンスが低下する場合があります。これ以降、ユーザー は、レポート生成、テストのマスク解除、データのエクスポート、実行のアーカイブなどが遅いと感じることがありま す(参照 #35767)。
	- **•** 回避策:**Administration > Data Maintenance**(管理 > データメンテナンス)ページで、データベースが約 1400 実行 に達したことが示される場合、またはパフォーマンスが低下する場合は、実行のデータをアーカイブします。

# <span id="page-12-0"></span>**Luminex** テクニカルサポート

他の問題を報告するには、Luminex テクニカルサポートにご連絡ください。

03 (5545)7444

ファックス番号:03 (5545) 0451

Email: *[SupportJapan@luminexcorp.com](mailto:support@luminexcorp.com)*

Luminex ウェブサイトでは、その他の情報を入手できます。希望するトピックを検索するか、メニューを使用して移動しま す。また、ウェブサイトの FAQ セクションも参照してください。ブラウザのアドレスフィールドに、 *<http://www.luminexcorp.com>* と入力してください。